## **Teknisk info om det trådløse net**

Det trådløse netværk på Skive-Viborg HF & VUC hedder *SVHFVUC* og du skal bruge dit UNI-login brugernavn og kodeord for at logge på.

## **Konfigurationsvejledning for WP-enheder**

Når du slår WIFI til på din enhed, vil du få vist en liste over tilgængelige netværk. Vælg netværket *SVHFVUC*.

Indtast herefter dit UNI-login i felterne Brugernavn og Adgangskode og tryk Tilslut. Efterfølgende vil du få vist følgende skærmbillede:

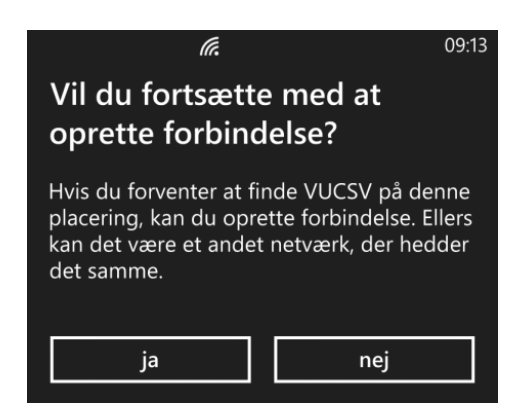

Bekræft at du vil oprette forbindelse ved at klikke *Ja*.

Hvis du tidligere har prøvet at logge på netværket uden held, kan det være en god ide at fjerne/"glemme" netværket SVHFVUC og starte forfra med opsætningen.

MS, september 2018